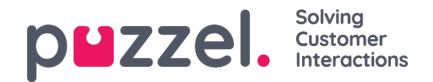

## **Queue Settings**

Here you can choose **Display queues** and columns that should be shown in this Wallboard.

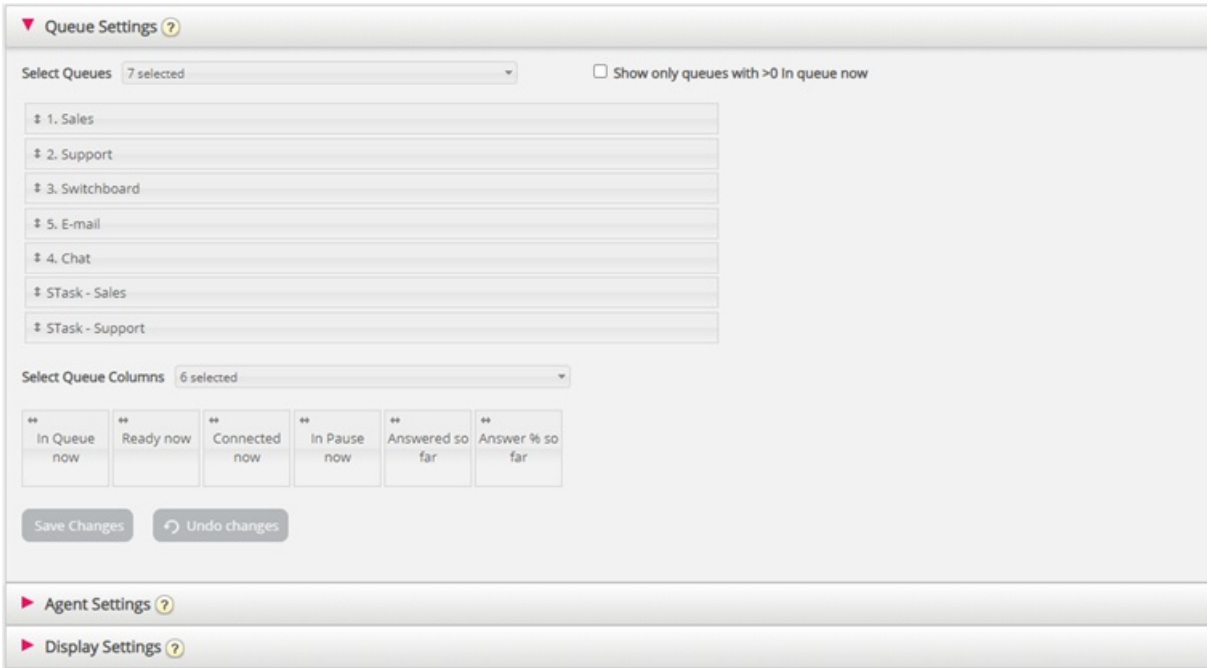

First, choose the display queues you want the wallboard to contain in the Select Queues list box. Then, choose which columns to show in the wallboard. Finally, you can move the queues and columns in the order you want (by dragging and dropping) before you save.

If you want to show only the display queues with requests waiting in queue now (amongst the selected queues), then you can tick this option. If you have selected e.g. 20 display queues and selected column "In queue now", the number of queues shown in your wallboard might vary between 20 and 0 every time it's refreshed.

## **Columns to choose from:**

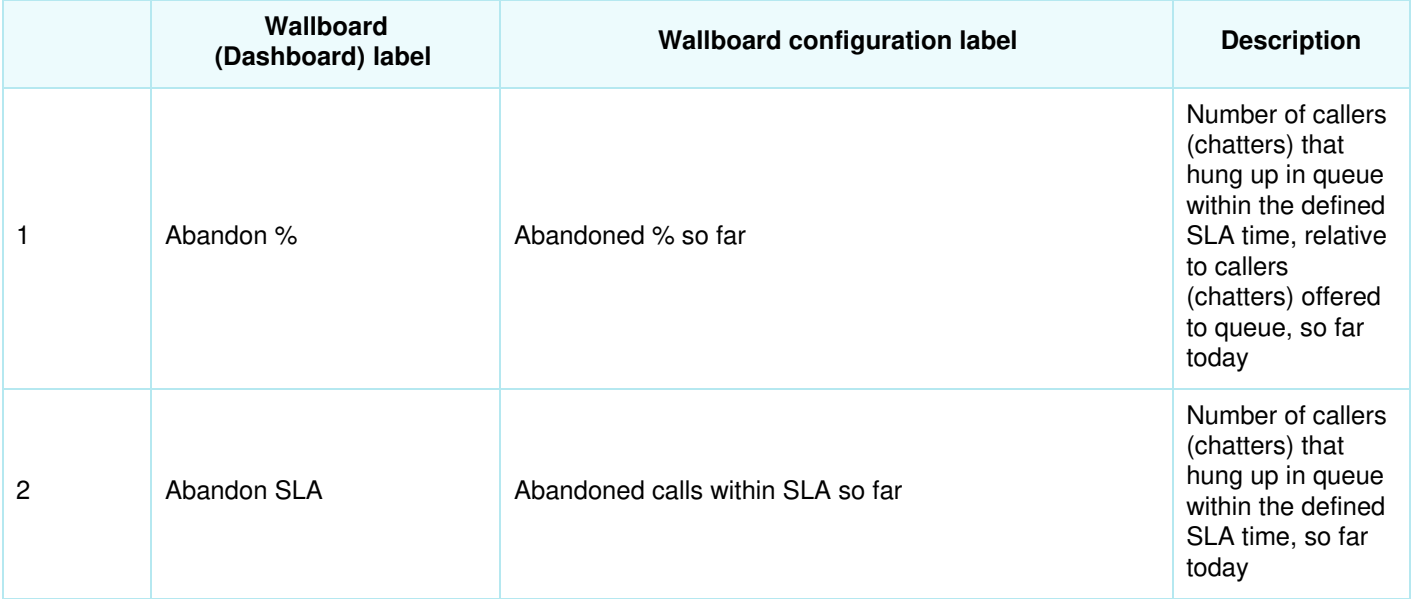

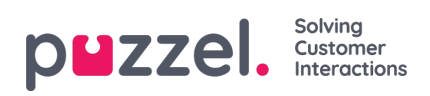

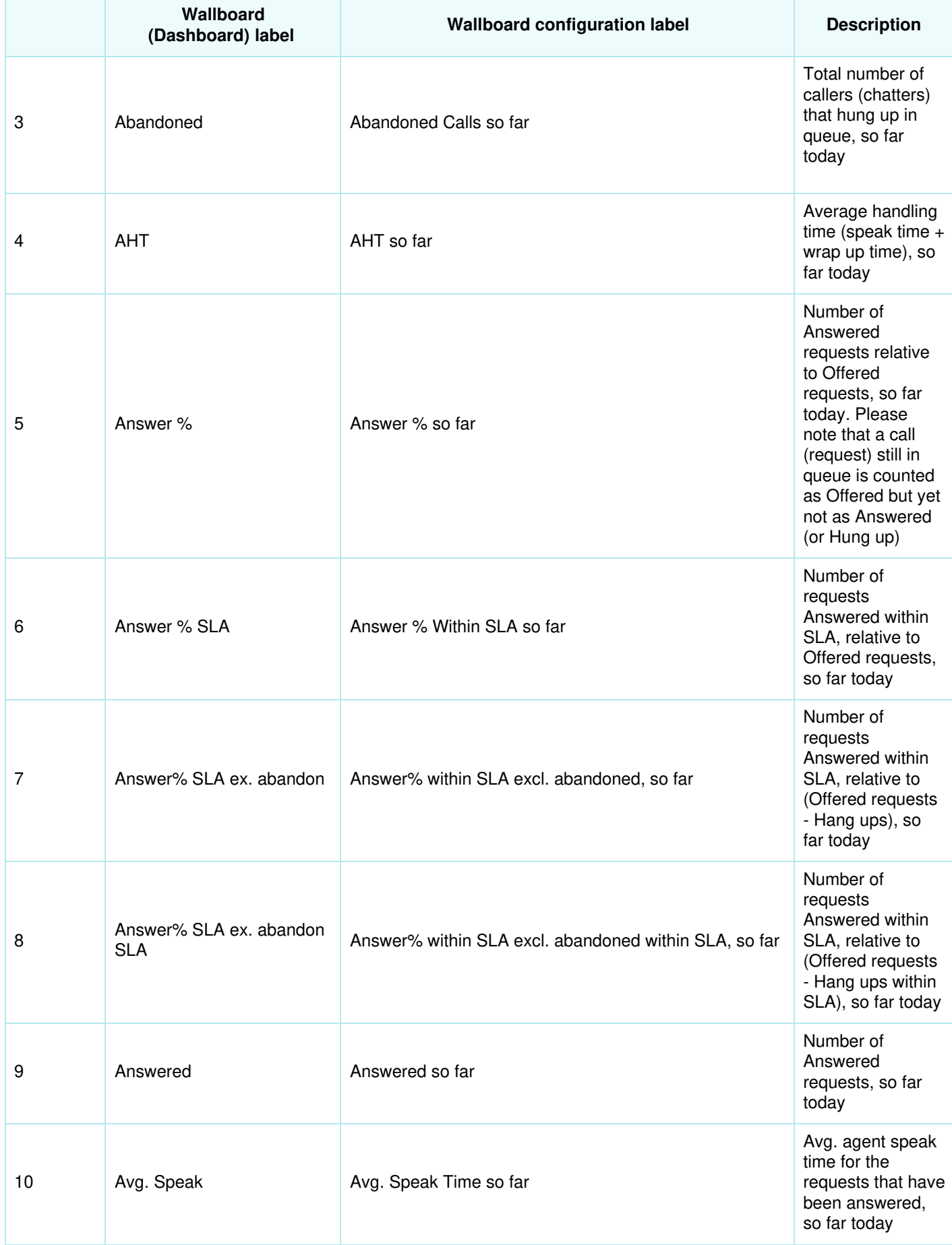

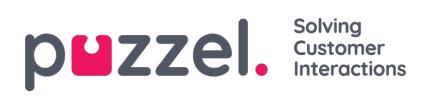

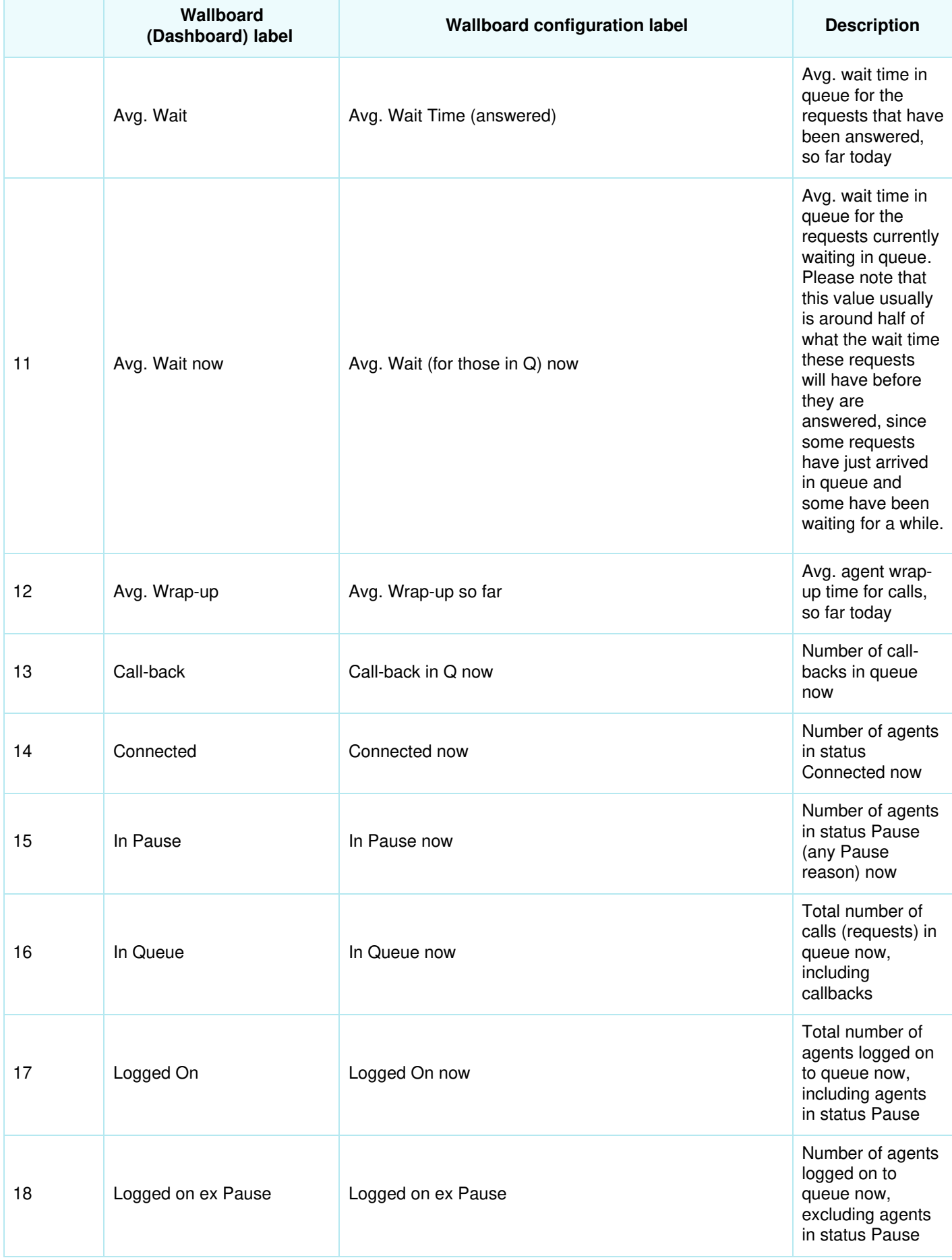

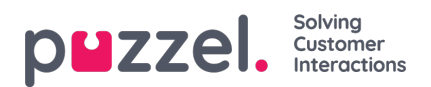

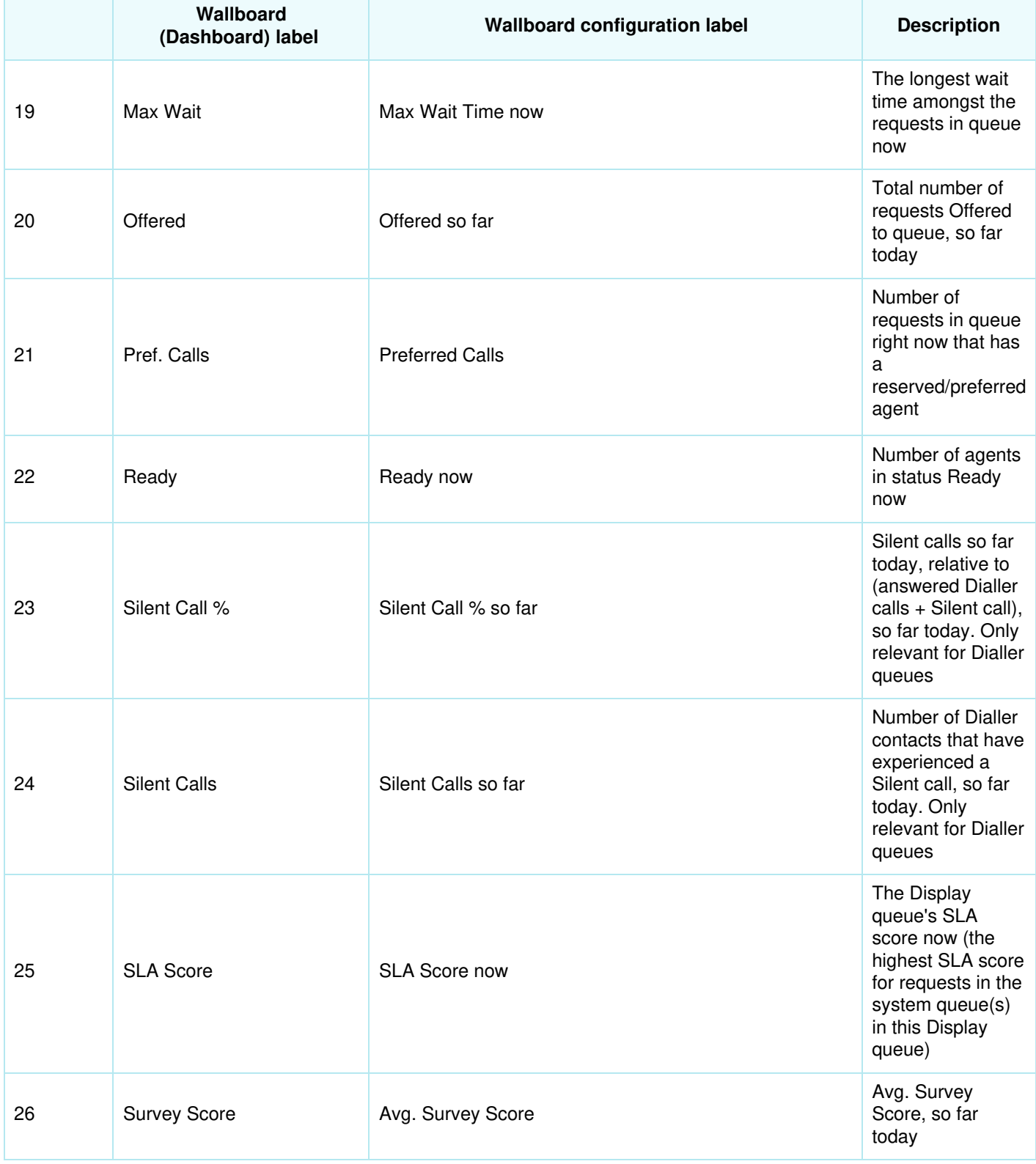

## **About Offered, Answered, Answer rate and Abandoned in Wallboard/Ticker vs Statistics**

In Ticker, Wallboard and Dashboard a call/written request is counted as**Offered** when it arrives in queue. When a call/request later is answered by agent, it is counted as **Answered**, and if a caller/chatter hangs up while in queue, its counted as **Abandoned**.

The different Answer rate metrics in Wallboard, Ticker and Dashboard are calculated as requests Answered so far divided

Copyright ©2022 Puzzel Ltd. All rights reserved. www.puzzel.com

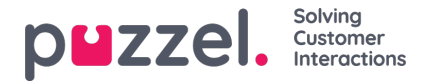

by Offered so far, so as long as there are requests in queue, the reported answer rate is usually slightly lower than when no requests are waiting in queue.

Also, please note that there are other queue exits than Abandon (=Hang-up) and Answered by agent, e.g. callback ordered, caller left queue due to pressing x, timeout, caller left queue since queue was full or no agents logged on. There are several columns for such exits available in the statistics report Details per queue.

To compare values in Ticker queue at a given point during the day (e.g. at 1400) with values in the Details per queue statistics for this day from 0000 to 1400 will not give the same result, since in statistics we report an inbound call (as offered and answered) in the time period the call ended.

In addition, callback in queue complicates since the agent answers but not always the customer that ordered callback, and it might take a long time from callback was ordered until the (last) callback call is done.